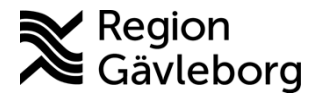

# **PMO - Bevakning av ej signerade e-dokument - Lathund**

#### **Innehåll**

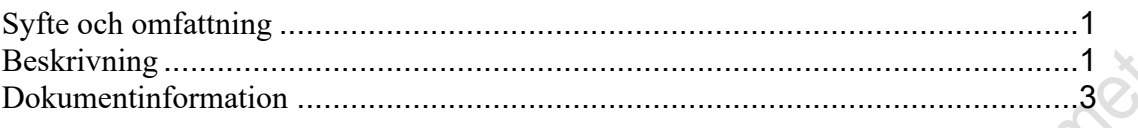

### <span id="page-0-0"></span>**Syfte och omfattning**

Dokumentet beskriver bevakning av Ej signerade elektroniska dokument från Melior till PMO och omfattar alla berörda verksamheter i Region Gävleborg.

Säkerställa att elektroniska dokument inte lämnas utan åtgärd. Signering är kvittens på att svaret värderats och åtgärdats. Bevakning sker varje vecka och förutsätter att personen med uppdraget har delegerad signering för samtliga läkare vid enheten, såväl närvarande som tidigare.

## <span id="page-0-1"></span>**Beskrivning**

1. Öppna **Bevakning** - **Dokument** som finns i **Mitt arbete**

▲ Bevakning Diktat Dokument Hälsouppföljning<br>Labbeställning<br>Control Control Control Control Control Control Control Control Control Control Control Control Control Control Control Control Control Control Control Control Control Control Control Contro Hälsouppföljning

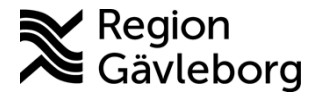

**Revisionsnr:** 12

Se till att urvalspanelen till höger är öppen eller öppna med Ctrl + U. Gör inställningar enligt bild nedan och klicka på **Uppdatera** för att önskat urval ska

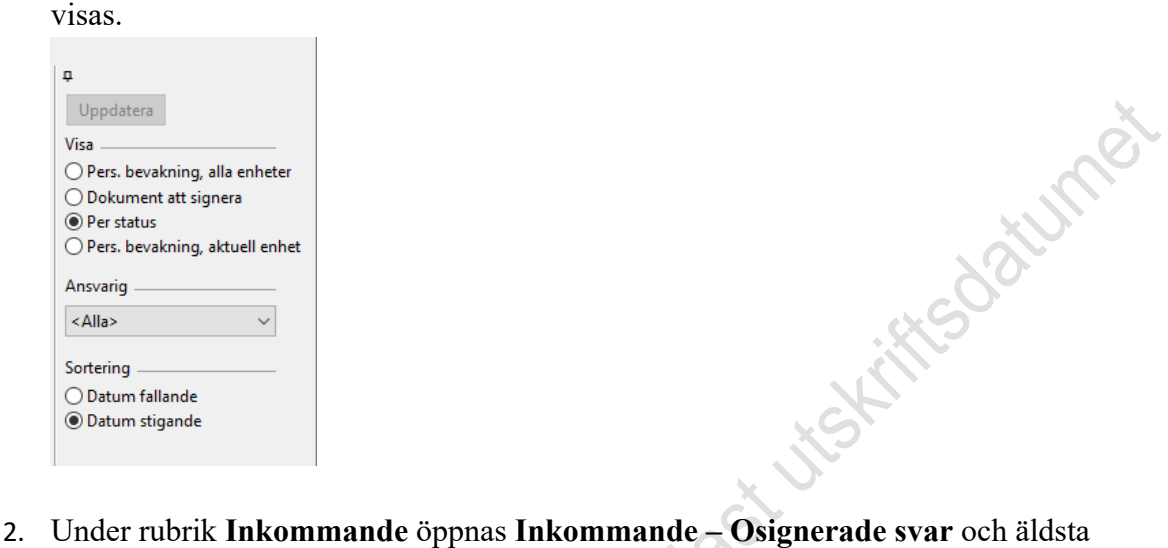

och osignerade post presenteras överst.

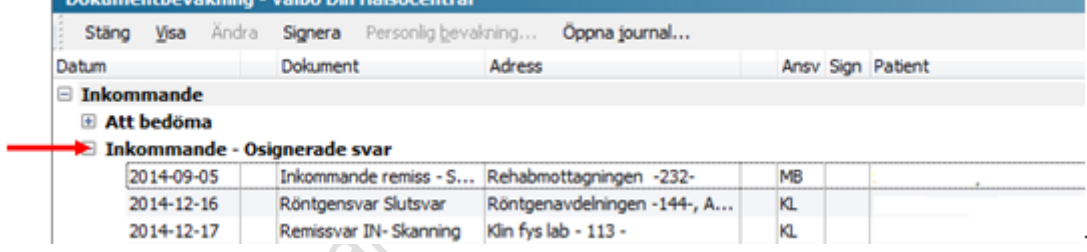

3. I kolumn **Dokument** visas typ av dokument

Anteckning = anteckning från Melior

Besök = besöksanteckning från Melior (t.ex. nybesök, återbesök)

Telefonkontakt = telefonkontaktsanteckning från Melior

Utskrivning = epikris från Melior

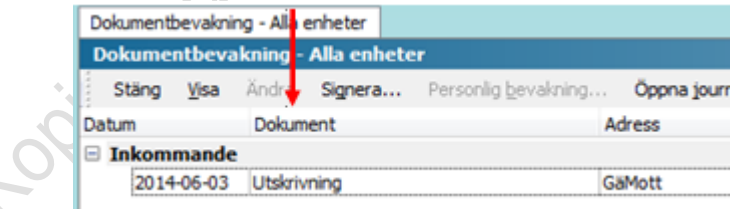

- 4. Öppna förhandsgranska med Ctrl + W.
- 5. I förhandsgranska presenteras fullständigt namn på ansvarig läkare när muspekaren förs över initialerna.

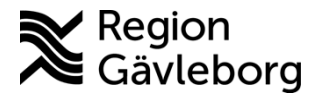

## **Beskrivning** 3(3)

**Dokumentnamn:** PMO - Bevakning av ej signerade e-dokument - Lathund

**Dokument ID:** 06-121738 **Giltigt t.o.m.:** 2024-12-30

**Revisionsnr:** 12

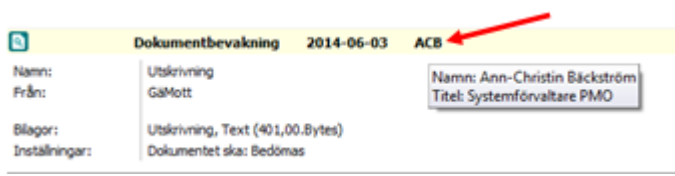

6. Om ansvarig läkare är i tjänst:

Skriv en påminnelse till ansvarig läkare om att signera.

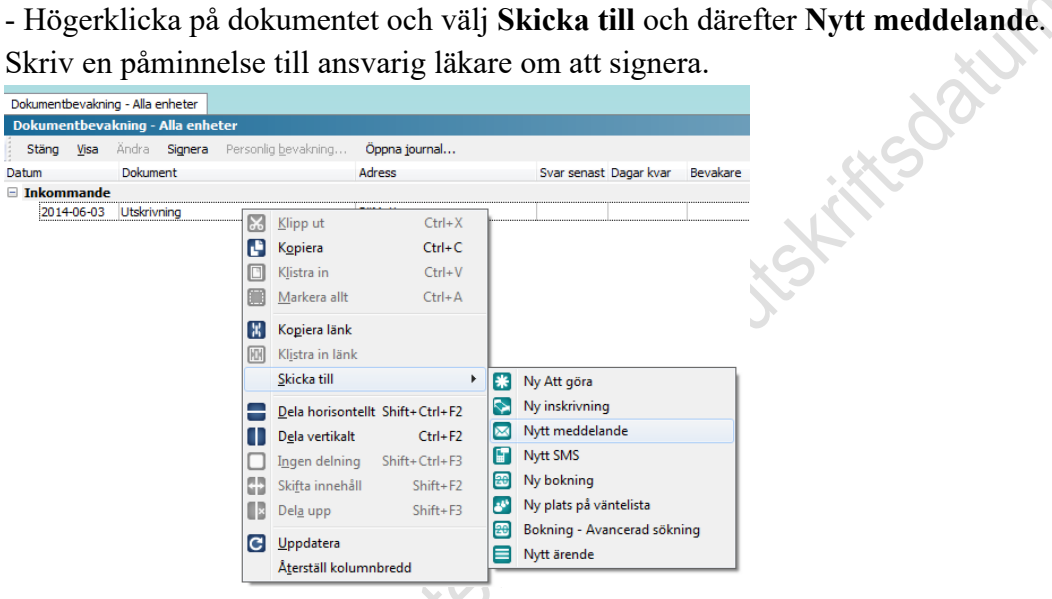

- 7. Om ansvarig läkare inte är i tjänst:
	- a) Markera dokumentet och välj **Ändra.**

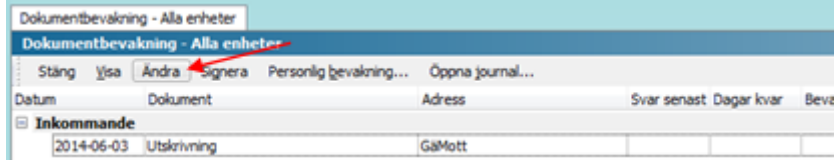

- b) Längst ner till vänster ser du ansvarig vårdgivare
- c) Klicka på pilen till höger om namnet och välj ny ansvarig från listan

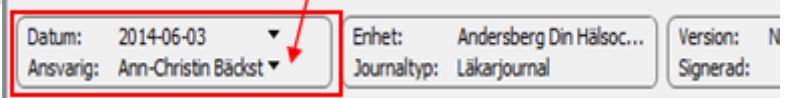

- d) Bekräfta med **OK**
- 8. Upprepa för övriga Osignerade svar.

## <span id="page-2-0"></span>**Dokumentinformation**

Denna beskrivning är framtagen av Förvaltningsrådet PMO i samråd med chefsläkare i primärvård och är godkänd av ledningsgrupp.